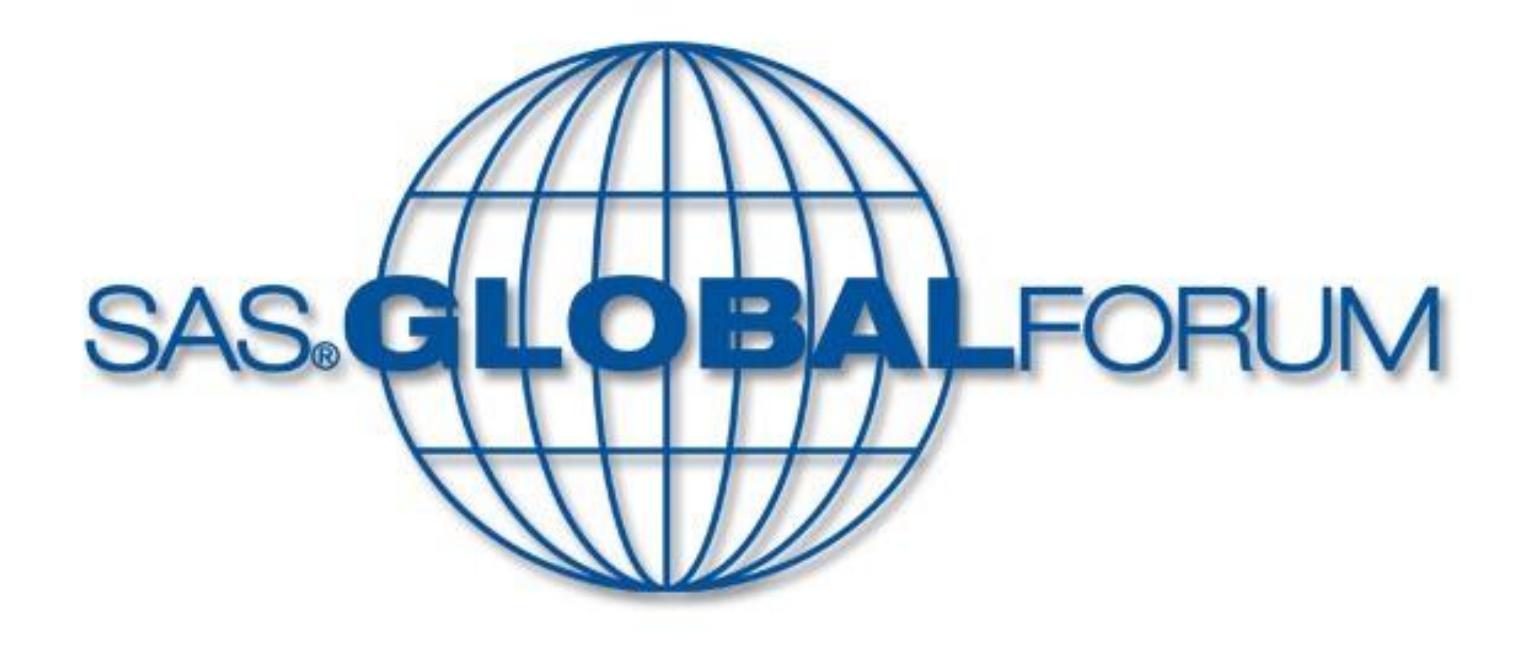

## Potential of One Power

## **A way to fetch user reviews from iTunes using SAS®**

**Jiawen Liu Mantosh Kumar Sarkar Meizi Jin Dr. Goutam Chakraborty**

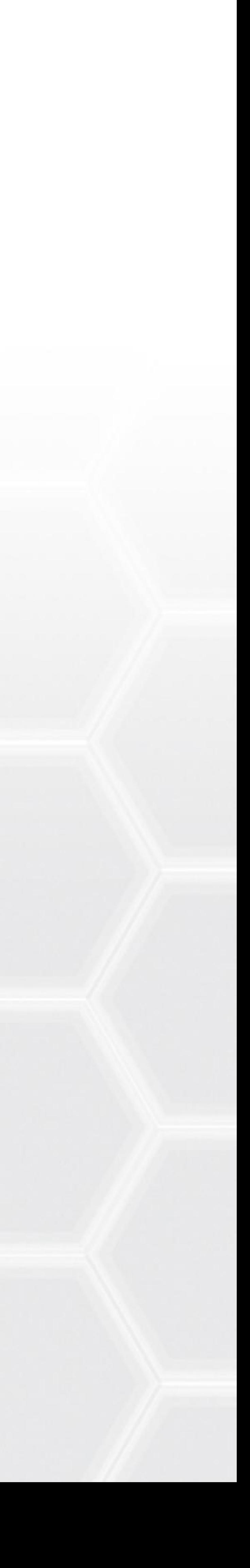

This poster simply develops new macros, which allow you to scrape user textual reviews from Apple iTunes store for iOS applications using App ID and country code. It not only can let you understand your customers' experiences and needs, but also can let you be aware of your competitors' user experiences. The macros use search API in iTunes and PROC HTTP in SAS to extract, transform, and create SAS datasets.

#### **Step 1: How to locate iOS App ID**

Launch iTunes -> Go to App store -> Find desired App -> From the dropdown list next to "Download" button, choose "Copy the link" -> Paste in Notepad. The numbers after "id" is App Id.

#### **Step 2: How to** find **"Country ID"**

Here in this poster, we only take Country='US' for demonstration. All other country IDs can be found in the below link.

[http://en.wikipedia.org/wiki/ISO\\_3166-1\\_alpha-2](http://en.wikipedia.org/wiki/ISO_3166-1_alpha-2)

#### **Step 3: Communicate with iTunes**

**%getrev(appid=, country=**) (Display A) is used to send request and get response from iTunes. The response can be received in XML and JSON format. SAS has a built-in XML engine to read well-structured XML file. Hence, the example here is saved in XML format. Due to iTunes allowance, up to 10 pages user reviews can be accessed and fetched.

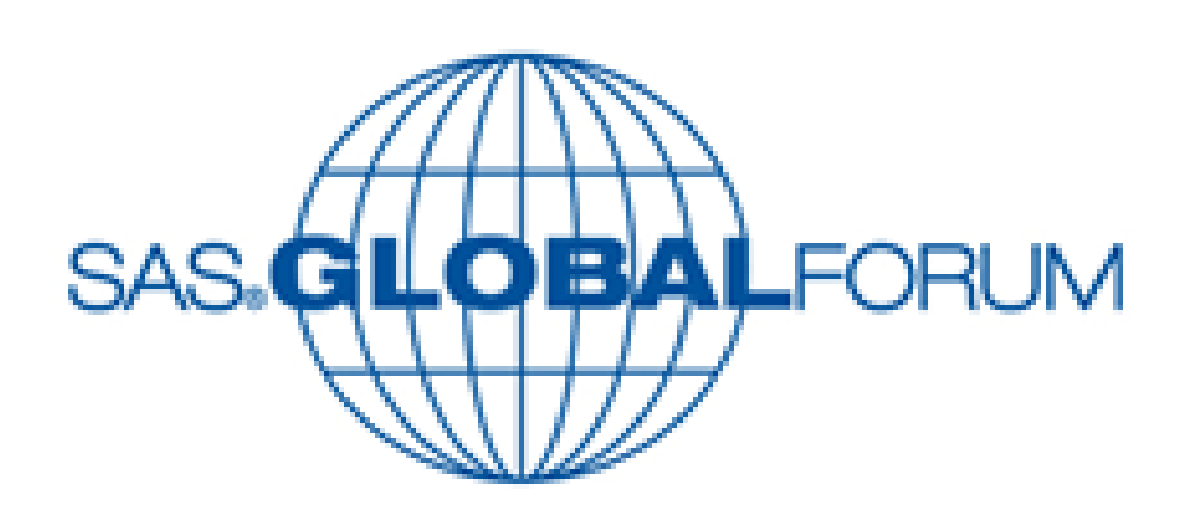

### A way to fetch user reviews from iTunes using SAS® Jiawen Liu<sup>1</sup>, Mantosh Kumar Sarkar<sup>2</sup>, Meizi Jin<sup>2</sup>, Dr. Goutam Chakraborty<sup>2</sup> <sup>1</sup> Qualex Consulting Services, Inc. <sup>2</sup> Oklahoma State University

#### **Step 4: Data cleaning and appending**

Next, %cpllist will convert XML data into SAS datasets. And then, a few data cleaning steps are processed as shown in Display B. After above steps have been done, all SAS datasets will append into one final dataset (Display C).

```
/*PART II: Data extraction, transformation, and appending*/
%macro cpllist();
%do i=1 %to 10;
libname myxml&i xml "C:\Jiawen\entry&i..xml";
libname apprev 'C:\Jiawen\data';
/*Above two lines will convert XML data into SAS datasets.
 You also can create your own XML map to load the data.
 Please refer to SAS XML User Guide for details*/
data apprev.CF&i;
informat POST_TIME RATING TITLE new_col
input POST TIME RATING TITLE new coI;
length POST TIME $10 title $25 new col $2000;
set myxml&i..entry;
new col = SCAN (CONTENT0, 1, "<") ;
POST TIME=SUBSTR (UPDATED, 1, 10);
run;
PROC SQL;
CREATE TABLE apprev.mydata&i AS
SELECT ID, POST TIME, RATING, TITLE, new col AS REVIEW
FROM apprev.CF&i;
QUIT;
send;
%mend cpllist;
 Display A: %getrev()
 /*PART I: Request iTunes*/
%macro getrev(appid, country) ;
%do n=1 %to 10;
/*iTunes only allows you to fetch up to 10 pages data.
  You can customize your API URL of sorting function to
```
get your desired data. The default is sorted by "most recent"\*/ filename entry&&n "c:\jiawen\entry&&n..xml"; /\*SAS has a built-in XML engine to read XML data. For more information, please refer to SAS XML User Guide\*/ PROC HTTP out=entry&&n url="http://itunes.apple.com/&&country/rss/customerreviews/page=&&n/id=&  $d/xml$ " method="get" ct="application/x-www-form-urlencoded"; run; %end; **%mend** getrev;

The final dataset (Display D) contains ID, POST\_TIME, TITLE, RATING, and REVIEW.

To protect user identity, personal information from final dataset have been omitted .

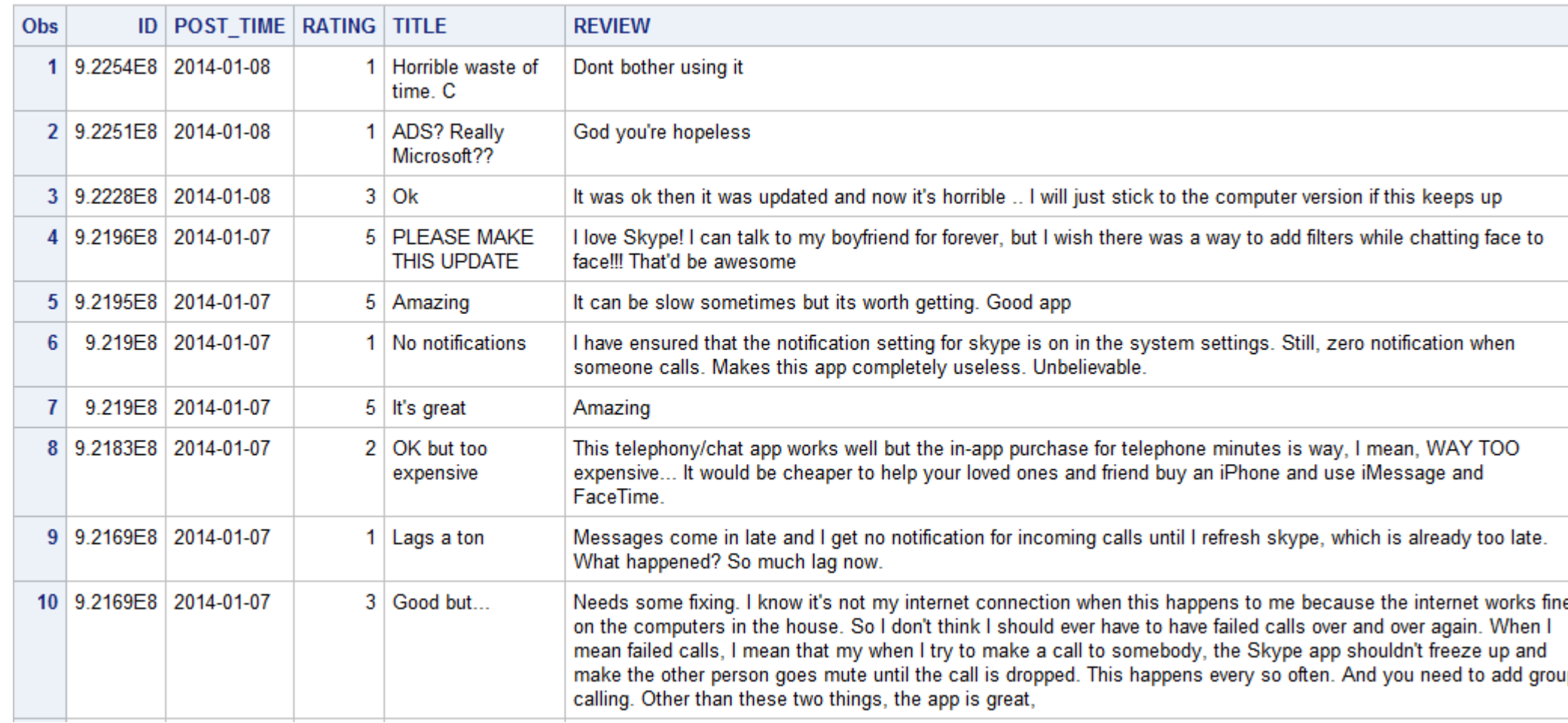

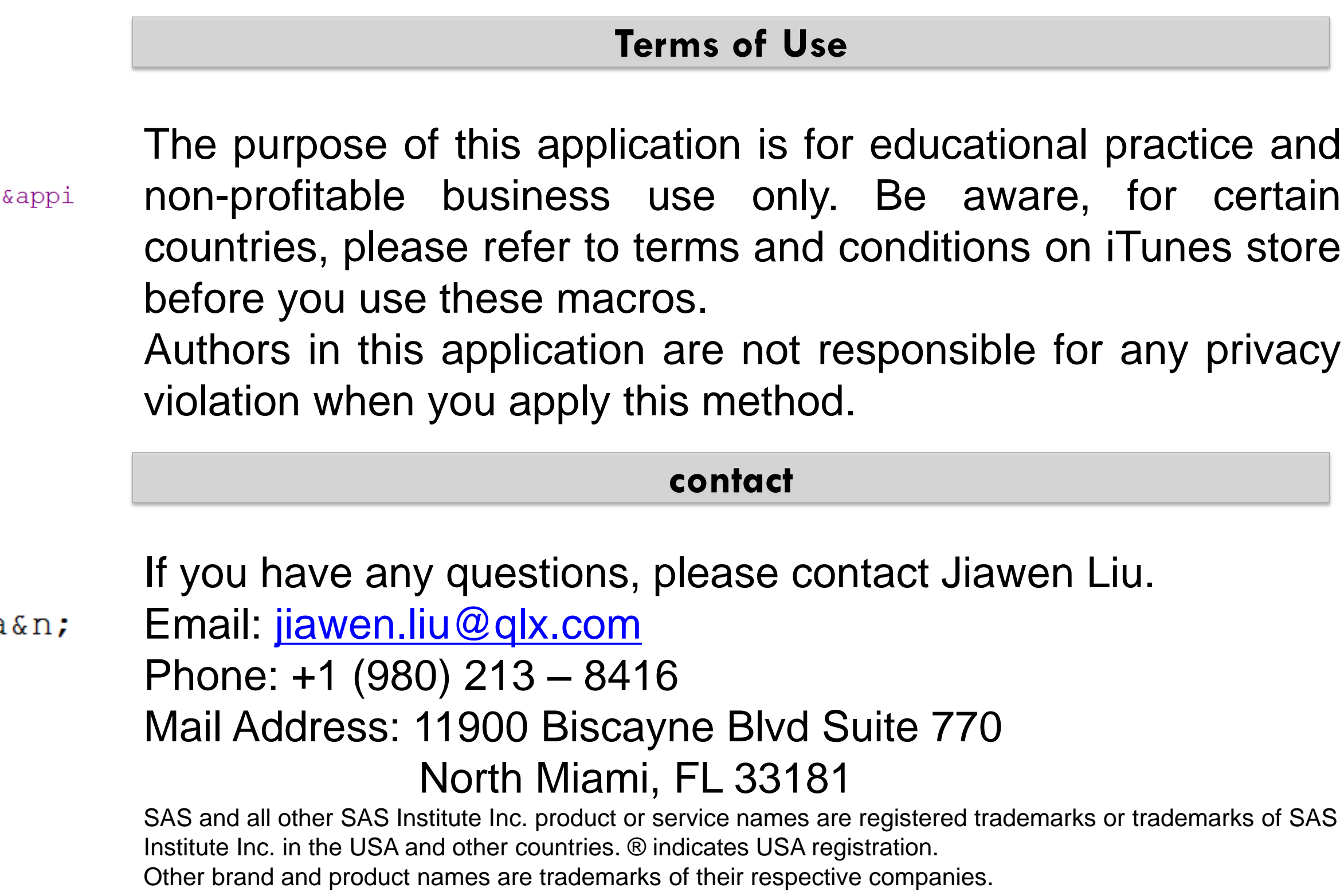

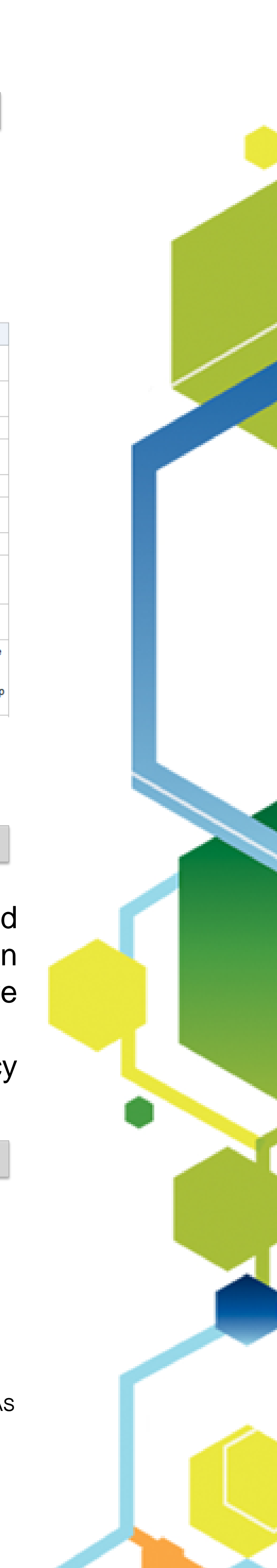

#### **Abstract**

*Display D: Final dataset (First 10 observations)*

**Method**

**Result**

#### *Display B: %cpllist for data cleansing*

```
%macro merdata();
%do n=1 %to 10;
proc append base= apprev.mydata data=apprev.mydata
run;
%end;
%mend merdata;
```
#### *Display C: Data appending*

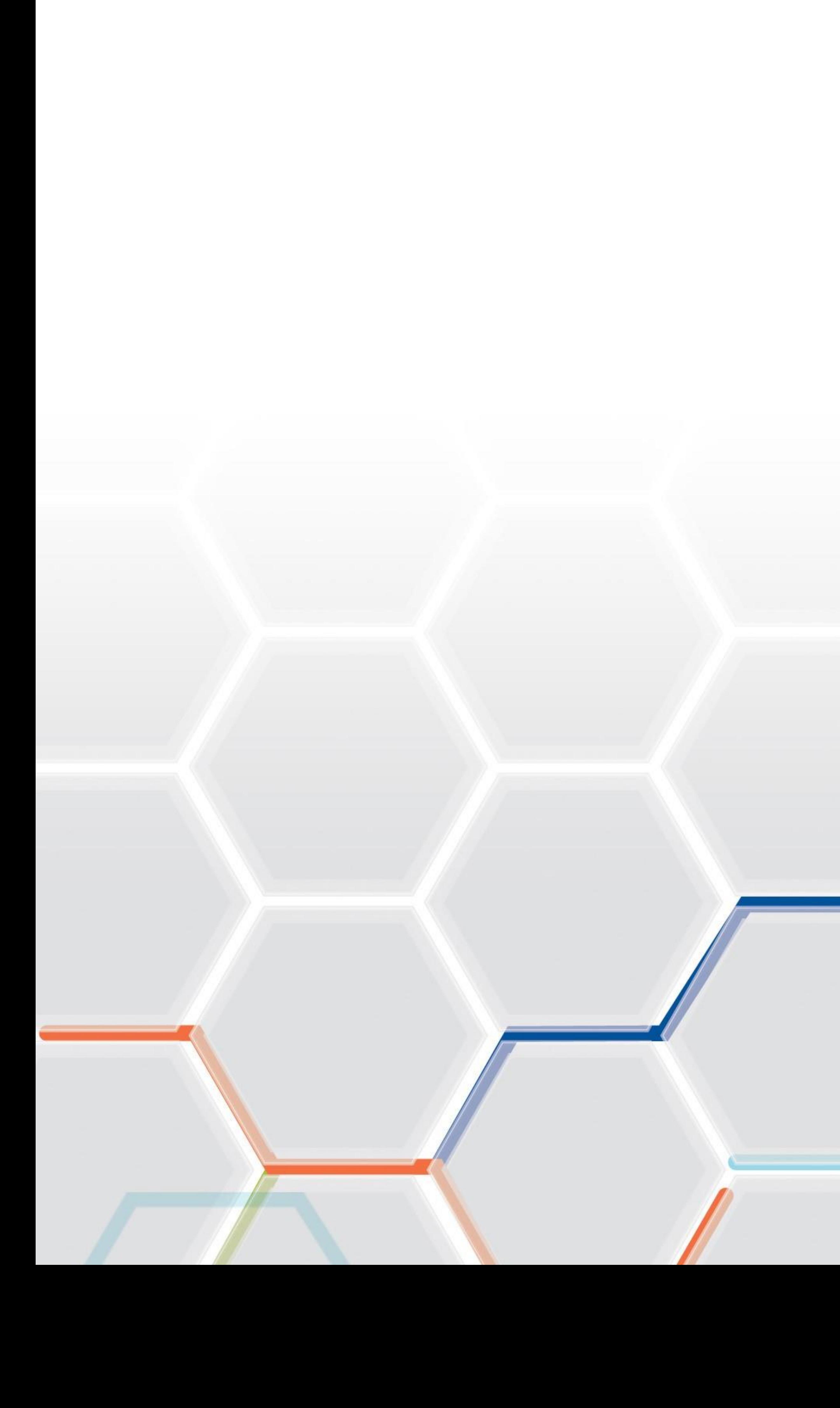

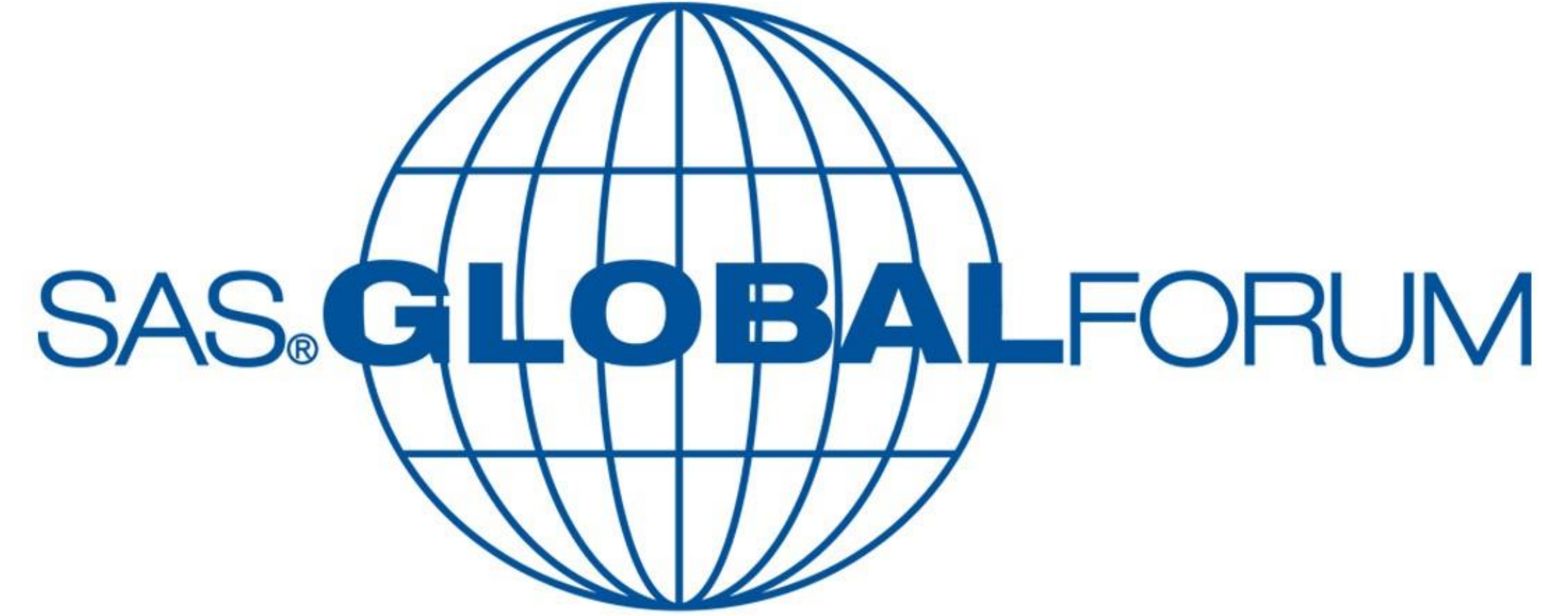

# **Washington, D.C.**<br>March 23-26, 2014

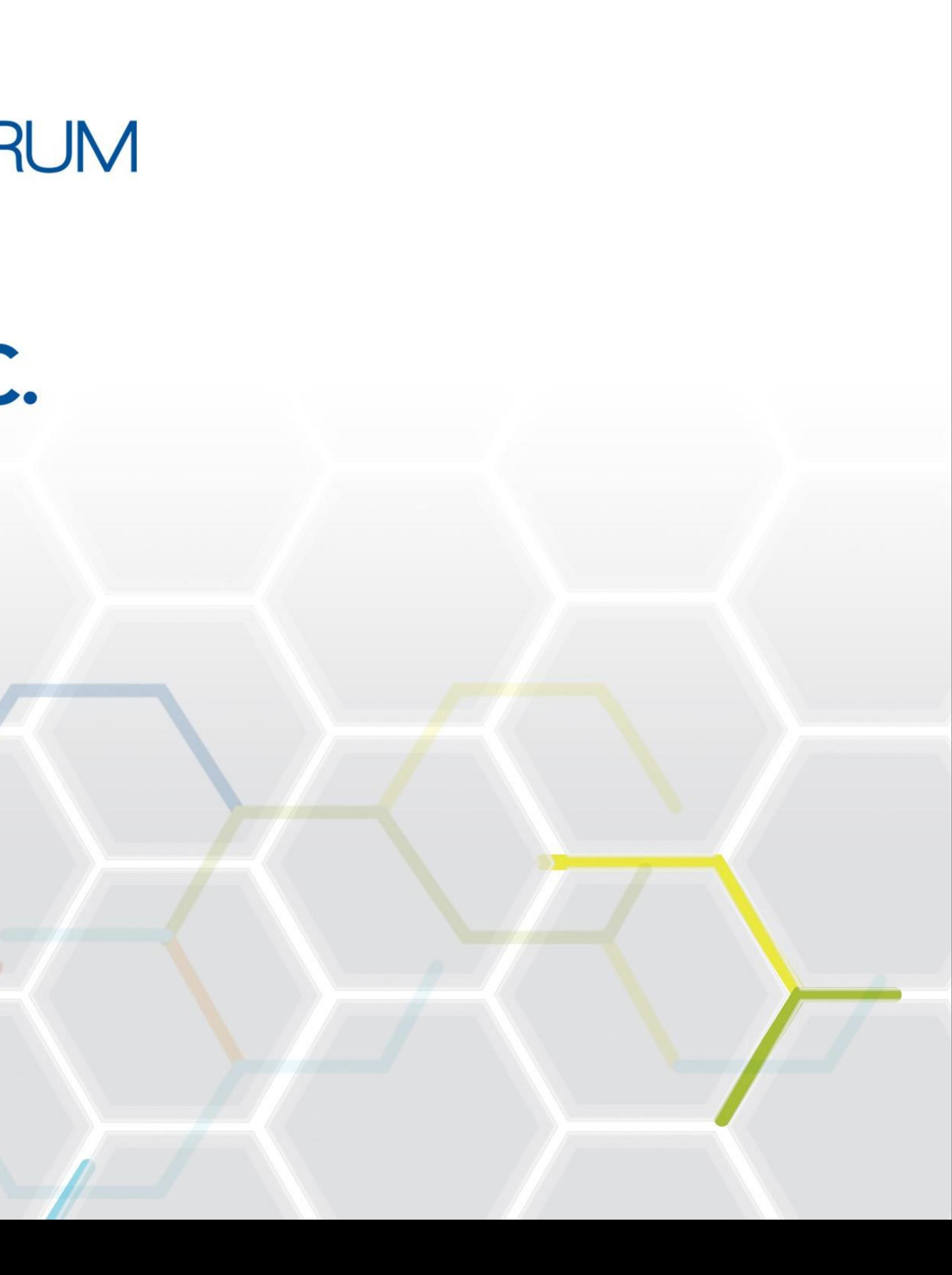